# VYSOKÉ UČENÍ TECHNICKÉ V BRNĚ

BRNO UNIVERSITY OF TECHNOLOGY

FAKULTA INFORMAČNÍCH TECHNOLOGIÍ ÚSTAV INTELIGENTNÍCH SYSTÉMŮ

FACULTY OF INFORMATION TECHNOLOGY DEPARTMENT OF INTELLIGENT SYSTEMS

## INFORMAČNÍ SYSTÉM MALÉ OBCE POMOCÍ PHP/MYSQL

BAKALÁŘSKÁ PRÁCE

BACHELOR'S THESIS

AUTHOR

AUTOR PRÁCE VOJTĚCH BRTNÍK

BRNO 2008

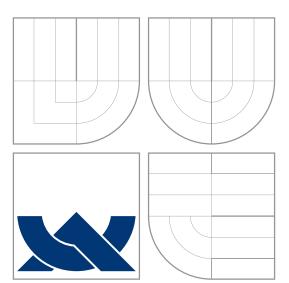

# VYSOKÉ UČENÍ TECHNICKÉ V BRNĚ

BRNO UNIVERSITY OF TECHNOLOGY

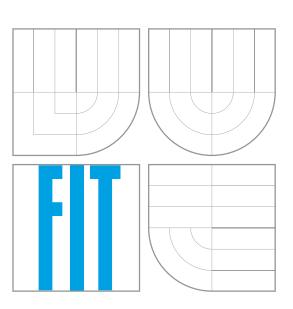

FAKULTA INFORMAČNÍCH TECHNOLOGIÍ ÚSTAV INTELIGENTNÍCH SYSTÉMŮ

FACULTY OF INFORMATION TECHNOLOGY DEPARTMENT OF INTELLIGENT SYSTEMS

# INFORMAČNÍ SYSTÉM MALÉ OBCE POMOCÍ PHP/MYSQL

VILLAGE WEB INFORMATION SYSTEM BASED ON PHP/MYSQL

BAKALÁŘSKÁ PRÁCE

BACHELOR'S THESIS

AUTHOR

**SUPERVISOR** 

AUTOR PRÁCE VOJTĚCH BRTNÍK

VEDOUCÍ PRÁCE INGLESIA Ing. PAVEL JURKA,

BRNO 2008

### Abstrakt

Cílem páce je implementace informačního systému malé obce, který usnadní a zefektivní komunikaci a získávání informací občanům v interakci s obecním úřadem. Tento systém je implementován za pomoci PHP5, šablonovacího systému SMARTY, JavaScriptu, CSS a HTML. Systém bude využívat relační databáze MySQL 5.0.

### Klíčová slova

Obecní úřad, elektronická podatelna, úřední deska, databáze, informační systém, PHP, CSS, SMARTY.

### Abstract

The aim of this project is implementation of an information system for small cities, for data extraction and communication between community and the municipal office. This system is created in PHP5, with the use of SMARTY template system, JavaScript, CSS and HTML. The system uses MySQL 5.0 relation database.

### Keywords

Municipal office, eletronic registry, bulletin board, database, information system, PHP, CSS, Smarty

### **Citace**

Vojtěch Brtník: Informační systém malé obce pomocí PHP/MySQL, bakalářská práce, Brno, FIT VUT v Brně, 2008

### Informační systém malé obce pomocí PHP/MySQL

### Prohlášení

Prohlašuji, že jsem tuto bakalářskou práci vypracoval samostatně pod vedením pana ing.Pavla Jurky. Uvedl jsem všechny literární prameny a publikace, ze kterých jsem čerpal.

. . . . . . . . . . . . . . . . . . . . . . .

Vojtěch Brtník 23. ledna 2008

### Poděkování

Tímto bych rád poděkoval ing.Pavlu Jurkovi, za odborné vedení a cenné rady v průběhu práce

 $\odot$  Vojtěch Brtník, 2008.

Tato práce vznikla jako školní dílo na Vysokém učení technickém v Brně, Fakultě informačních technologií. Práce je chráněna autorským zákonem a její užití bez udělení oprávnění autorem je nezákonné, s výjimkou zákonem definovaných případů.

# Obsah

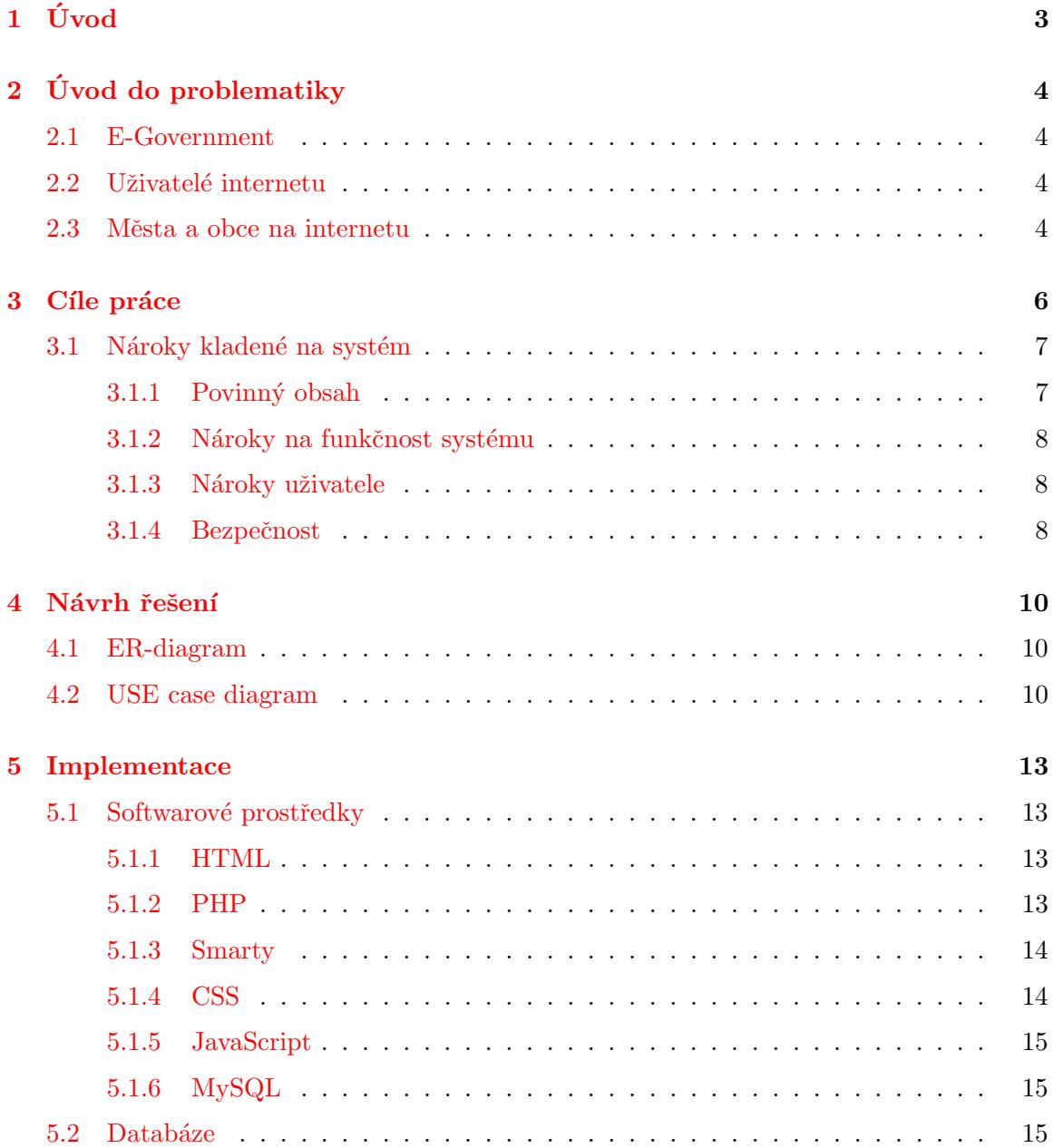

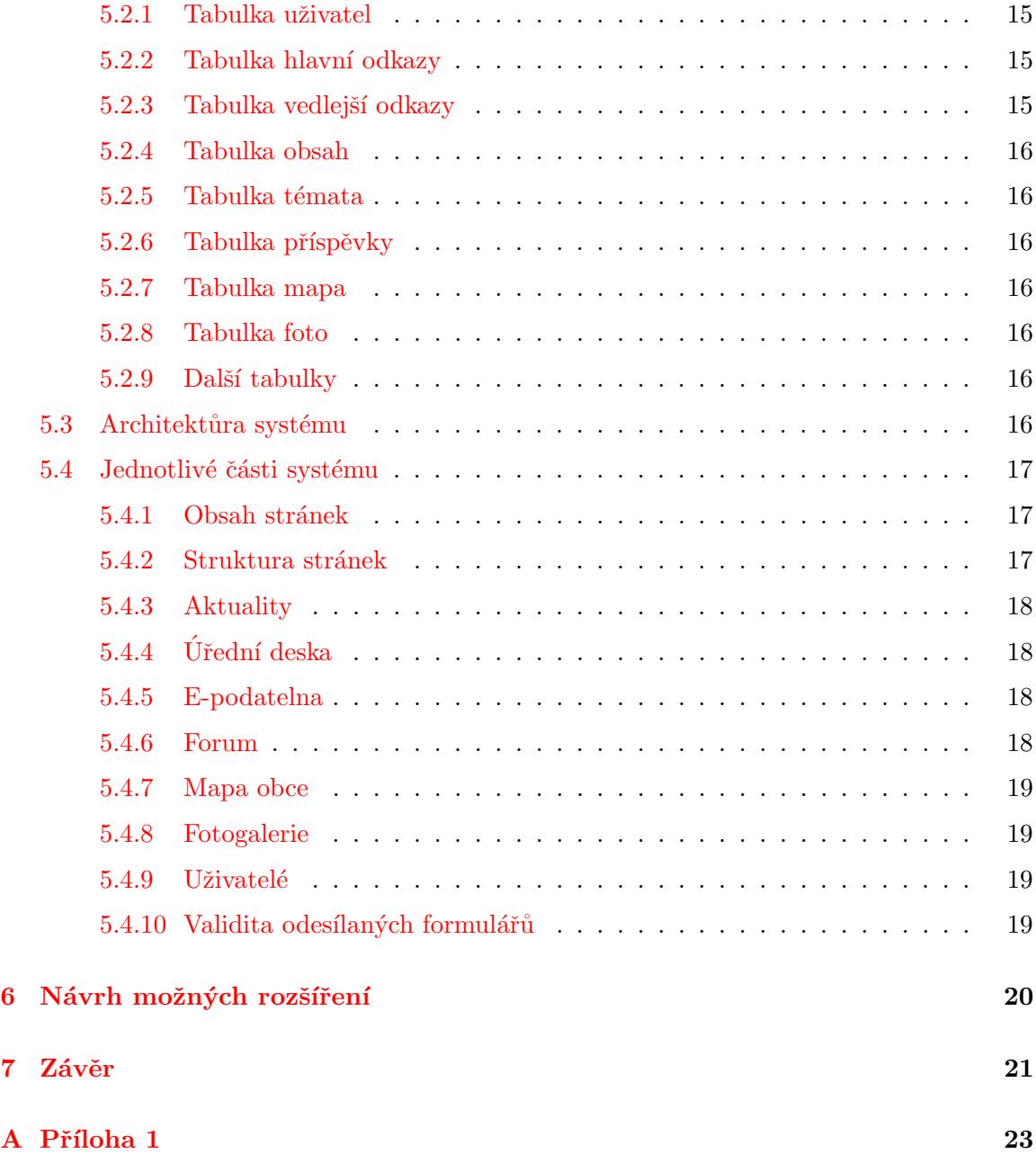

# <span id="page-6-0"></span>Úvod

Uplynulý rok lze označit jako velmi rušný a v některých případech přelomový pro informatiku ve městech a obcích. Byl to důsledek vydání nových zákonů a vyhlášek kladoucích další požadavky na rozvoj v oblasti informatiky obcí. Obsahem této práce je návrh a implementace informačního systému, který by vyhovoval potřebám malé obce. Při jeho tvorbě je nutné zohlednit požadavky, které jsou kladeny na kvalitní informační systém. Těmi jsou především slučitelnost s používanými webovými prohlížeči, intuitivní a přehledná navigace systémem, jednoduchá údržba systému a bezpečnost uložených dat. Splnění těchto předpokladů je základním měřítkem úspěšného systému.

# <span id="page-7-0"></span>Úvod do problematiky

#### <span id="page-7-1"></span>2.1 E-Government

E-Government je proces transformace vztahů veřejné zprávy pomocí komunikačních a informačních technologií, za účelem spolehlivěji a efektivněji poskytovat služby veřejné zprávy veřejnosti a nalezení cest k větší otevřenosti veřejné správy. Snahou E-Governmentu je zvýšení výkonnosti, které by především vedlo ke zjednodušení činností veřejnosti při styku s veřejnou správou.

#### <span id="page-7-2"></span>2.2 Uživatelé internetu

Ve druhém čtvrtletí roku 2006 použilo  $41\% (1,44$  milionu jednotlivců) všech uživatelů internetu tento druh komunikace ve vztahu k veřejné zprávě. 36% uživatelů použilo v tomto období internet k vyhledání informací na webových stránkách úřadů, 17% za účelem vytisknutí potřebného dokumentu, 7% k vyplnění formuláře přímo na webu obce a 13% využilo možnosti komunikovat s úředníky prostřednictvím elektronické pošty $[1]$ .

Uživatelé, kteří nemají zájem o elektronickou komunikaci s úřady ve 40% uvedli jako hlavní důvod potřebu osobního jednání s úředníkem,  $16\%$  chybí jistota že jejich problém bude při neosobním kontaktu řešen,  $16\%$  uživatelů nemá dostatek informací o možnostech této komunikace. U ekonomických subjektů byla situace v tomto období značně lepší.

#### <span id="page-7-3"></span>2.3 Města a obce na internetu

Z průzkumu společnosti Qbizm technologies, provedeného v roce 2006, vyplývá, že již téměř každé město a obec vlastní své webové stránky (celých 92%), jejichž obsah je poměrně často aktualizován. Průzkum dále odhalil fakt, že 48% úřadů nemá možnost přímo ovlivňovat obsah svých webů, a proto musí pokaždé využívat služeb externích společností. Přičemž 96% obcí, které se účastnily průzkumu udávalo, že svoje stránky aktualizují několikrát v rámci jednoho měsíce. U těchto je zřejmá potřeba pro modernizaci stránek, které by byly založeny na bázi redakčního a publikačního systému [\[2\]](#page-25-1).

Dalším zajímavým zjištěním byl počet měst a obcí, které mají web bez vlastní domény. Tato situace byla zjištěna pouze v 7% případů z testovaného vzorku. Adresy založené na vlastní doméně jako například www.nazevobce.cz působí důvěryhodnějším dojmem, jsou lépe zapamatovatelné a také lépe reprezentují důstojnost dané obce nebo města.

Z průzkumu také vyplývá, že nejoblíbenější varianta e-mailů obsahuje název obce, města a jeho variace včetně nepraktických kombinací typu ou.XY, obec.XY, ou-XY, urad.XY apod.  $(34\%)$ , slovo podatelna  $(10\%)$ , nebo jméno a příjmení konkrétní osoby  $(7\%)$ . Intuitivnější by bylo striktně se omezit pouze na používání adresy podatelna@yx.cz, která nejlépe vyhovuje charakteru oficiální komunikace.

# <span id="page-9-0"></span>Cíle práce

V této kapitole jsou popisovány cíle které byly ustanoveny pro tento projekt, na jejich základě bude v následné kapitole proveden rozbor celého systému.

Cílem tohoto projektu je implementace informačního systému, sloužícího pro prezentaci obce v prostředí internetu, formou splňující všechny normy stanovené zákonem. Dále by měl systém splňovat všeobecné standarty zavedené v odvětví informačních systému. Informační systém musí být přehledný, s přívětivým prostředím k uživateli, podporující snadné získávaní hledaných dat o obci a dění v ní.

Tento systém bude vystavěn na principech redakčního systému. Redakční systém umožňuje každému uživateli bez znalosti programování publikovat informace na internetu nebo měnit stávající stránky. Nemusí přitom znát programovací jazyk (X)HTML, PHP, JavaScript a další. Pomocí redakčního systému uživatel upraví stránky do potřebné formy. Všechny publikační systémy pro správu obsahu mají nespornou řadu výhod. Redakční systémy urychlují a značně zjednodušují práci při správě a tvorbě internetových stránek, výrazně snižují n´aklady na provoz prezentace.

Výhody

- šetří finanční náklady za provedení aktualizace webových stránek dodavatelem
- nezávislost na dodavateli webových stránek, změny které potřebuje provozovatel si snadno provede
- nejste závislí na své kanceláři, redakční systém můžete použít kdekoliv, kde je připojení k internetu

#### Nevýhody

- investice do redakčního systému zvyšuje cenu webových stránek

- při malém počtu úprav na stránkách, řádově několik za rok, je investice do redakčního systému neefektivní
- při vysokém počtu složitých úprav na stránkách je práce v redakčním systému časově neefektivn´ı

Pro tuto práci sem se rozhodl implementovat vlastní redakční systém. Většina volně dostupných redakčních systémů je na tento druh informačního systému až příliš robustních.

#### <span id="page-10-0"></span>3.1 Nároky kladené na systém

#### <span id="page-10-1"></span>3.1.1 Povinný obsah

Oficiální název obce

Obsah stanovený zákonem České republiky

Důvod a způsob založení obce Organizační struktura Kontrolní údaje Bankovní spojení IČO, DIČ Opravné prostředky Formuláře Nejdůležitější používané předpisy Ceník služeb v oblasti poskytování informací veřejně přístupná.

Výroční zprávy dle zákona č.106/1999sb

Seznam organizací působící na území správního celku

 $\S 26$  zákona č.500/2004 stanovuje obci povinnost zřizovat úřední desku, tato musí být

zřízení Elektronické podatelny

#### <span id="page-11-0"></span>3.1.2 Nároky na funkčnost systému

Základem informačního systému je zobrazení a správa všech údajů povinných pro tento druh aplikace, které vyplývají ze zákonné úpravy platné pro Českou republiku, jako jsou elektronická podatelna, úřední deska, informace o obci a obecním úřadě. Tento obsah může být dále editován uživateli s příslušnými právy. Kromě toho pak zobrazení rubrik, dotvářených běžným registrovaným uživatelem. Diskusní fórum s možností vytvářet vlastní témata a vkládat příspěvky, fotogalerie s nabídkou uploadu fotografii pro registrovaného uživatele a mapa obce s vkládání fotografii.

Cílem těchto další rubrik je oživení dění na webové prezentaci obce, utvořením komunity pravidelných návštěvníků. Tím z informačního systému obce vytvořit prostor nejen pro uživatele hledající konkrétní informace o obci, ale i pro obyvatele obce, kteří budou systém používat pro komunikaci mezi sebou.

#### <span id="page-11-1"></span>3.1.3 Nároky uživatele

Dodržováním obecných podmínek pro web a dodržování pravidel pro "Bezbariérový web a přístupnost", až 20% uživatelů internetu je hendikepováno. Pokud bude web dobře čitelný a použitelný pro handicapované uživatele, mnohonásobně se tak zvýší jeho čitelnost a použitelnost i pro běžné uživatele. Dále bude plně použitelný pro jakéhokoli uživatele s jakýmkoli klientem respektujícím normu HTML.

Uživatelské rozhraní vyznačující se snadným ovládáním, jak pro anonymního uživatele, tak pro registrovaného uživatele systému provádějícího jeho správu.

Minimalizovaní nároků na zpracování, rychlá odezva na prováděné akce pro zvětšení komfortu uživatele.

#### <span id="page-11-2"></span>3.1.4 Bezpečnost

Pro zajištění bezpečnosti uživatelů a systému je nutné dodržovat několik základních bezpečnostních zásad. Základem bezpečného webu je zákaz používání globálních proměnných, ten se provádí nastavením *register\_globals* na hodnotu off v  $php.in.$ 

Zabezpečení proti útoku typu SQL Injection. Při tomto typu útoku, je hodnota nad kterou bude prováděn SQL dotaz, pozměněna a tím je dosaženo nežádoucího výsledku. Útočník tak získá přístup k jinak pro něho nedostupným datům, nebo může dojít k poškození informací uložených v databázi. Z toho plyne nutnost kontrolovat veškerá vstupní data, odstranit z nich nežádoucí znaky (zpětná lomítka, uvozovky, bílé znaky, ostré závorky, ..) a nahradit je jejich HTML kódem.

V případě odcizení databáze je nutné zabránit útočníkovi ve zneužití důvěrných údajů, proto se do databáze tyto data neukládají jako čitelný text. Používá se hash funkce, která transformuje vstupní řetězec s libovolnou délkou na výsledný řetězec znaků s pevnou délkou, tzv. hash nebo také otisk. Pokud dojde k odcizení hashovaných dat, útočník není schopen v krátké době informaci rozluštit. Typický příklad užití je hashování uživatelských hesel.

# <span id="page-13-0"></span>Návrh řešení

Je nutné navrhnout potřebnou databázi a vytvořit hierarchický systém uživatelů, kterým budou podle jejich práv nabídnuty různé funkce informačního systému.

#### <span id="page-13-1"></span>4.1 ER-diagram

ER-diagram zobrazuje vnitřní strukturu databáze a vztahy v ní. Návrh tabulek je proveden tak, aby byly co nejefektivněji využity a nedocházelo ke zbytečným SQL dotazům. Celá databáze bude uložena v kódování UTF-8. viz [4.1](#page-14-0)

#### <span id="page-13-2"></span>4.2 USE case diagram

Use case diagram znázorňuje všechny uživatele systému a jejich možné interakce s ním. Systém rozlišuje čtyři skupiny uživatelů: anonymní uživatel, registrovaný, registrovaný uživatel s právy sekretáře a registrovaný uživatel s administrátorským oprávněním. Po vstupu do systému je uživateli přiřazeno jedinečné session ID, podle kterého je identifikovatelný.

Anonymní uživatel je běžný návštěvník systému, jehož práva jsou minimalizována na prohlížení informačního systému, používání podatelny a přispívání na fórum. Rubriky fotogalerie a mapa obce jsou pro něj přístupné pouze v režimu náhledu. Pro rozšíření svých možností musí uživatel provést přihlášení do systému svým jedinečným jménem a heslem, pokud nemá účet vytvořený, může tak učinit. Po přihlášení do systému získává práva re-gistrovaného uživatele. viz [4.2](#page-15-0)

Registrovanému uživateli jsou automaticky přidělena práva, která mu umožňují podílet se na vytváření obsahu některých částí informačního systému. Dostává možnost vytvářet nové fotogalerie a přispívat do mapy obce, tato činnost je kontrolována další skupinou

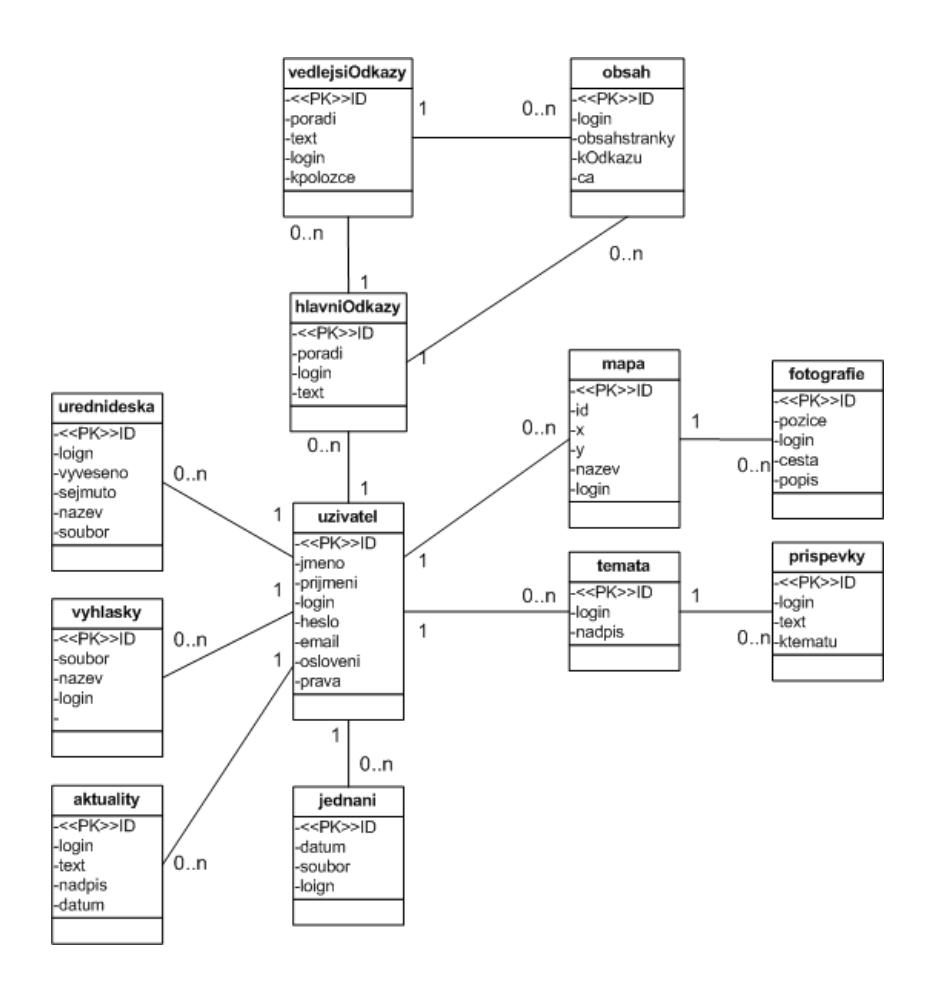

<span id="page-14-0"></span>Obrázek 4.1: ER diagram

uživatelů na vhodnost obsahu a následně jsou změny ponechány, nebo zamítnuty. viz [4.3](#page-15-1)

Registrovaný uživatel s právem sekretáře je správce vlastního obsahu informačního systému. Jeho hlavní činností je vytváření a editace článků o obci, údržba úřední desky, vyvěšování vyhlášek a zápisů z jednání zastupitelstva, zobrazování výpisů o hospodaření v obci. Dále pak má možnost cenzurovat obsah vytvářený uživateli s nižším oprávněním. Účet sekretář vzniká z registrovaného uživatele zásahem administrátora, který provádí přidělením práv.viz [4.4](#page-15-2)

Registrovaný uživatel s právem administrátorským oprávněním spravuje samotnou strukturu webového rozhraní informačního systému. V jeho kompetenci je též spravování účtu jednotlivých uživatelů.viz [4.5](#page-15-3)

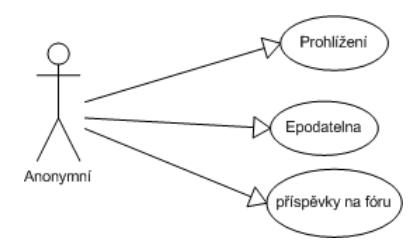

<span id="page-15-0"></span>Obrázek 4.2: Anonymní uživatel

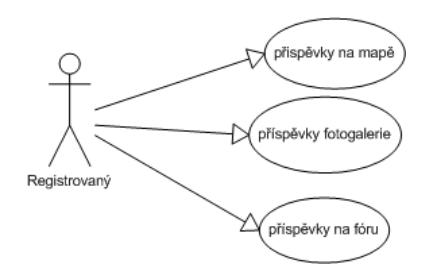

<span id="page-15-1"></span>Obrázek 4.3: Registrovaný uživatel

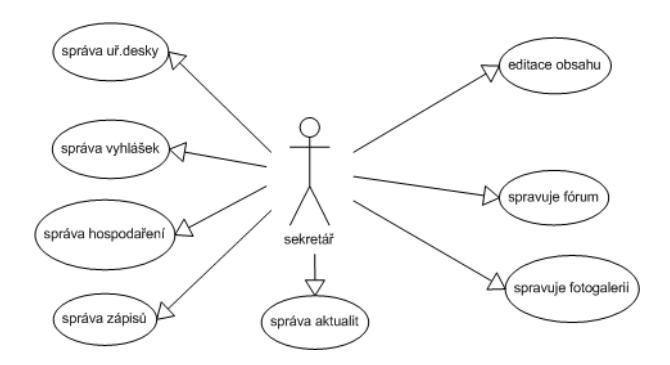

<span id="page-15-2"></span>Obrázek 4.4: Uživatel s právem sekretáře

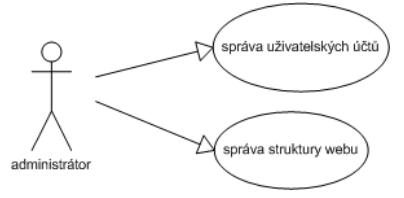

<span id="page-15-3"></span>Obrázek 4.5: Adminitrátor

# <span id="page-16-0"></span>Implementace

Začátek kapitoly je věnován popisům použitých softwarových prostředků, jejich vlastnostem a důvodům proč sem volil právě je. V druhé časti se zabývám popisem jednotlivých části informačního systému, jejich funkcí a strukturou. Při implementaci jsem využíval postupů  $z [3], [4]$  $z [3], [4]$  $z [3], [4]$  $z [3], [4]$  a  $[5]$ 

#### <span id="page-16-1"></span>5.1 Softwarové prostředky

#### <span id="page-16-2"></span>5.1.1 HTML

HTML (Hypertext Markup Language) je jedním z jazyků sloužících k vytváření webových stránek. Jedná se o textové soubory, jejich části jsou formátovaný pomocí HTML značek a tím vytvářejí element stránky. Součástí elementu mohou být vnořené elementy. Jednotlivé elementy obsahují atributy, které slouží k upřesnění jejich vlastností  $[6]$ .

Rozděleni značek podle jejich funkce:

Strukturální značky - dávají dokumentu formu, dělení dokumentu na logické celky

Sémantické značky - popisují povahu příslušného elementu, tyto značky usnadňují automatizované zpracovaní a vyhledávání informací v dokumentu

Stylistické značky - ovlivňují vzhled elementu při vlastním zobrazení, funkci těchto značek převzalo kaskádové stylovaní

#### <span id="page-16-3"></span>5.1.2 PHP

PHP je skriptovací programovací jazyk, určený především pro programování dynamických internetových stránek. Skripty jsou prováděny na straně serveru, k uživateli je přenášen až výsledek jejich činnosti. Obsahuje rozsáhlé knihovny funkcí pro zpracování textu, grafiky, práci se soubory, přístup k většině databázových serverů, podporu celé řady internetových  $protokolu. [7]$  $protokolu. [7]$ 

#### <span id="page-17-0"></span>5.1.3 Smarty

Smarty je šablonovací systém pro PHP, který umožňuje vkládat do HTML kódu další příkazy a oddělit tak aplikační logiku od prezentace dat. Největší uplatnění má tento systém při práci na větších projektech, kde je práce rozdělena mezi programátory a designéry [\[8\]](#page-25-7). Vlastnosti Smárty

Rychlý šablonovací systém.

Zkompilovaní aplikační logiky a prezentace dat se provádí pouze jednou, při dalším vstupu na stránky se použije již kompilovaný kód.

Opětovné kompilování se provede jen se šablonami, které byly změněny.

Snadné vytváření vlastních funkcí a modifikátorů proměnných a z toho vyplývající snadné rozšiřování šablonovacího jazyka.

Možnost použití cachování obsahu, kdy se negenerují PHP skripty, ale klasické HTML. Tímto se odlehčí zatížení serveru při zobrazováni stránek.

#### <span id="page-17-1"></span>5.1.4 CSS

CSS (Cascading Style Sheets) je jazyk určení pro správu způsobu zobrazení stránek napsaných v (X)HTML, XML. Hlavní myšlenkou je oddělení kódu vzhledu dokumentu od jeho struktury a obsahu. Nahrazuje funkci stylistických značek v HTML a to na jednom místě pro celý web, umožňující rychlé a snadné změny celého stylování. Stylový záznam je složen z posloupnosti pravidel, která určují stylovaní některého, nebo skupiny elementů. Element na který se dané pravidlo použije je určen selektorem, který je zapsán na začátku pravidla [\[9\]](#page-25-8). Výhody CSS:

Dobře strukturované dokumenty Přehledný a jednoduchý kód

Menší datová velikost stránky

Rychlejší načítání stránek

#### <span id="page-18-0"></span>5.1.5 JavaScript

JavaScript je multiplatformní, objektově orientovaný skriptovací jazyk, který se používá jako interpretovaný programovací jazyk pro WWW stránky, často vkládaný přímo do HTML kódu stránky. Jsou jím obvykle ovládány různé interaktivní prvky GUI nebo tvořeny animace a efekty obrázků. Tento systém má, stejně jako všechny systémy své výhody i nevýhody. Výhodou je mnohem menší zatěžování serveru, na kterém jsou stránky umístěny. Dále jsou to funkce a schopnosti, které lze provádět na straně klienta a které by byly na straně serveru neproveditelné. Největším omezením je nemožnost manipulovat se soubory a to jak na straně serveru, tak na straně klienta  $[10]$ .

#### <span id="page-18-1"></span>5.1.6 MySQL

MySQL je multiplatformní databáze. Komunikace s ní probíhá pomocí jazyka SQL, podobně jako u ostatních SQL databází se jedná o dialekt tohoto jazyka s některými rozšířeními. Pro svou snadnou implementovatelnost, výkon a především díky tomu, že se jedná o volně šiřitelný software, má vysoký podíl na v současné době používaných databázích. Velmi oblíbená a často nasazovaná je kombinace MySQL, PHP a Apache jako základní software webového serveru. MySQL bylo od počátku optimalizováno především na rychlost, a to i za cenu některých zjednodušení.

#### <span id="page-18-2"></span>5.2 Databáze

#### <span id="page-18-3"></span>5.2.1 Tabulka uživatel

Tato tabulka slouží k uchování veškerých relevantních dat o uživateli. Hesla uživatelů jsou ukládána v hashované podobě.

#### <span id="page-18-4"></span>5.2.2 Tabulka hlavní odkazy

Obsah této tabulky je tvořen informacemi o odkazech, které budou umístěny v panelu hlavního menu. Při instalaci webu je tato tabulka naplněna skriptem a je tak nahrána základní struktura webu.

#### <span id="page-18-5"></span>5.2.3 Tabulka vedlejší odkazy

V tabulce je uložena struktura vedlejších menu. Stejně jako Tabulka hlavních odkazů je i tato naplněna základními daty při instalaci webu. Atribut kpolozce určuje ke kterému odkazu hlavního menu bude záznam patřit. Atribut odkaz stanovuje adresu odkazu.

#### <span id="page-19-0"></span>5.2.4 Tabulka obsah

Tabulka slouží pro uchovávání obsahu dynamicky vytvářených stránek. Obsahuje atributy login, obsahstranky, cas, kodkazu. Login slouží pro uchování odkazu na osobu, která provedla poslední změny, datum této změny je uložen v atributu cas. Atribut kodkazu zde slouží jako cizí klíč pro určení místa, kde bude stránka zobrazena. Vlastní obsah stránky je uložen v atributu *obsahstranky* v podobě HTML kódu.

#### <span id="page-19-1"></span>5.2.5 Tabulka témata

Slouží pro uchování témat pro webové fórum. Atributy login, nadpis a id jako primární klíč.

#### <span id="page-19-2"></span>5.2.6 Tabulka příspěvky

Uchovává vlastní příspěvky zobrazované na fóru. Atribut *idtematu* je cizí klíč, který slouží jako reference do tabulky témata.

#### <span id="page-19-3"></span>5.2.7 Tabulka mapa

Tabulka obsahuje atributy  $x$  a  $y$ , pomocí kterých se určuje souřadnice na mapě. Této souřadnici je přiřazeno jméno, uložené v nazev, které slouží jako nadpis pro fotoalbum.

#### <span id="page-19-4"></span>5.2.8 Tabulka foto

Používá se pro ukládání cesty k vlastní fotografii, která je v atributu cesta. Cizí klíč pozice slouží jako reference do tabulky mapa.

#### <span id="page-19-5"></span>5.2.9 Další tabulky

Databáze dále obsahuje tabulky hospodareni, vyhlasky, obsahobrazky a jednani. Struktura těchto tabulek je velmi podobná, slouží pro ukládání cest k souborům, které jsou používány v informačních rubrikách systému a k dotváření obsahu systému.

#### <span id="page-19-6"></span>5.3 Architektůra systému

Statické části systému jsou složeny z PHP skriptů pro načítání a ukládání dat uložených v databázi. Data jsou zobrazována přes příslušnou šablonu (např. *index.php a index.tpl)*. Tyto statické oddíly slouží pro implementaci stránek které pro svojí podstatou nemohou být tvořeny samotným uživatelem.

Část webu, u které je možnost modifikace je prováděna přes šablonu duprava.tpl, která obsahuje formuláře pro změny textového obsahu stránek. Tyto změny jsou zpracovány pomocí duprava.php.

Dotváření struktury webu je prováděno přes šablonu strom.tpl, provedené změny jsou kontrolovány a následně uloženy skriptem strom.php.

Skript upload.php zpracovává požadavky na nahrávání souborů na server a jejich zařazení do databáze. Veškeré mazání údajů z databáze je uskutečněno za použití udrzba.php.

#### <span id="page-20-0"></span>5.4 Jednotlivé části systému

#### <span id="page-20-1"></span>5.4.1 Obsah stránek

Textový obsah stránek je ukládán do tabulky *obsah* a to v podobě textu obsahujícího HTML tagy. Tento text je vkládán pomocí formulářů popsaných v šabloně duprava.tpl, která se zobrazuje pouze pro uživatele s právem sekretářů. Formulář je rozdělen na části pro psaní textu, vkládání obrázků na stránku a část pro formátování textu. Část pro editaci textu je tvořena pomocí tagu TEXTAREA, do které se načítá text z tabulky obsah. Formátování textu je uskutečněno pomocí HTML tagů, které jsou vkládány pomocí JavaScriptu simple\_tag. Místo vložení tagu do textu je určeno pozicí kurzoru, nebo výběrem části textu, kdy je tato část vložena mezi tagy. Vkládání obrázků se provádí pomocí formuláře, umožňujícího nahrání obrázku na server a jeho převedení na požadovanou velikost. Následným výběrem obrázků ze seznamu obsaženého ve formuláři se na určenou pozici v TEXTAREA vloží tag *img* s atributy určujícími obrázek. Po potvrzení formuláře se jeho obsah odesílá na duprava.php, kde se nejprve pomoci mysql\_real\_escape\_string úprava řetězce pro bezpečné použití v MySQL dotazech a až poté se řetězec uloží do tabulky *obsah*.

#### <span id="page-20-2"></span>5.4.2 Struktura stránek

Struktura odkazů stránek je ukládána do tabulek hlavniodkazy a vedlejsiodkazy. Při instalaci stránek jsou tyto tabulky naplněny skriptem, který do nich uloží základní strukturu webu. Zásahy tohoto skriptu do databáze jsou vedeny jako úpravy provedené uživatelem *auto*, aby byly jeho akce jednoznačně identifikovatelné. Další úpravy struktury webu může provádět pouze uživatel s oprávněním administrátora a to přes formulář, který je dostupný v hlavním menu pod položkou Mapa webu. Zobrazení odkazů je pak prováděno pomocí částí šablon

 $hlauniMenu.tpl$  a menu $2.tpl$ , které zpracovávají data posílaná z obsah.php.

#### <span id="page-21-0"></span>5.4.3 Aktuality

Akuality jsou zobrazovány na úvodní stránce celého systému pomocí skriptu *index.php* a šablony *index.tpl*, jestliže je zpráva příliš dlouhá je zobrazena pouze její část s možností rozkliknutí. Uživateli s právem sekretáře je zobrazen formulář na vkládání nových aktualit.

#### <span id="page-21-1"></span> $5.4.4$  U $\check{\rm U}$ rední deska

Vývěsky úřední desky jsou uložen v tabulce *uredniDeska*, pro jejich vkládání je nutné oprávnění sekretáře. Obsah desky je tvořen přes formulář v šabloně uredniDeska.tpl. Potřebná data pro charakteristiku příspěvku na desce jsou datum vyvěšení, předpokládaného sejmutí, nadpis a soubor obsahující plné znění příspěvku. Vyplněný formulář se odesílá na uredni-Deska.php. Jestliže je datum dne, kdy uživatel přistupuje na desku větší než datum sejmutí příspěvku, bude tento příspěvek zobrazen jako neaktivní v archívu úřední desky. Sekretář má možnost předčasně sejmout, editovat a rušit již existující zprávy.

#### <span id="page-21-2"></span>5.4.5 E-podatelna

E-podatelna je tvořena formulářem pro odesílání emailů na adresu podatelny obecního úřadu. Uživatel zde nastavuje typ zprávy, email na který se má odpovědět, text zprávy a má také možnost přiložení souboru ke zprávě.

#### <span id="page-21-3"></span>5.4.6 Forum

Fórum je implementováno pomocí šablony *forum.tpl* a skriptu *forum.php*. Při vstupu na fórum se ve skriptu vybere obsah tabulky temata, ten se následně zobrazí přes šablonu jako seznam odkazů na skupiny příspěvků. Přechodem na určité téma se odešle identifikátor tématu v databázi ( $\mathcal{E}$ GET['poradi']) ke skriptu forum.php, kde je nejprve zkontrolován funkcí *is numeric* na správnost obsahu. Pokud je kontrola úspěšná poté jsou z tabulky prispevky vybrány požadované hodnoty a zobrazeny přes šablonu. Nové příspěvky jsou před vložením do databáze upraveny pomocí mysql\_real\_escape\_string pro bezpečné použití v MySQL dotazech. Pokud je přihlášený uživatel s právem sekretáře dostává navíc možnost mazat příspěvky a celá témata. Požadavky na tuto údržbu jsou zasílány ke skriptu duprava.php, kde se nejprve ověří práva přihlášeného uživatele a následně se provede smazání z databáze.

#### <span id="page-22-0"></span>5.4.7 Mapa obce

Je implementována pomocí JavaScriptu v mapa.php. Skript naplní hodnoty x,  $y$  a nazev z tabulky mapa do tří pomocných polí. Vlastní mapa využívá vlastností tabulky, které je přiřazen podkladový obrázek. Buňky tabulky pak obsahují nad významnými objekty průhledný obrázek, zarámovaný v HTML odkazu, u každého je pomocí handlerů událostí onMouseOver a onMouseOut vytvořena záměna průhledného obrázku na symbol indikující záznam v databázi. Hlavní častí mapy je funkce VytvorMapu, vstupními argumenty jsou rozměry pozadí, jméno souboru, který bude sloužit jako pozadí, a odkaz na pole obsahující informace vybrané z databáze. Kliknutím na odkaz na mapě se odesílá identifikátor tohoto bodu  $(\text{E-}\text{GET}/id')$  ke skriptu *foto.php*, kde se nejprve pomocí funkce *is numeric* ověří správnost předávané hodnoty. Podle této hodnoty se z tabulky *foto* vyberou příslušné fotografie.

#### <span id="page-22-1"></span>5.4.8 Fotogalerie

Fotogalerie využívá stejně jako mapa obce tabulky mapa a foto, rozhodl jsem se pro tento krok z důvodu podobnosti dat, která používají tyto dvě rubriky. Zobrazeni je prováděno skriptem *fotouvod.php* a šablonou *fotoUvod.tpl.* K nahrávání nových fotografií se používá skript *foto.php*. Použitím tabulky mapa vzniká potřeba odlišit údaje z mapy od fotogalerie, to je docíleno nastavením souřadnic  $x$  a  $y$  pro položky fotogalerie na hodnoty -1. Vlastní fotografie jsou zobrazovány pomocí JavaScriptové knihovny Lightbox2.

#### <span id="page-22-2"></span>5.4.9 Uživatelé

Správa uživatelů je prováděna administrátorem, který jediný má na toto oprávnění. Je mu zobrazen list všech uživatelů s možnostmi na jejich mazání, nebo editaci jednotlivých položek.

#### <span id="page-22-3"></span> $5.4.10$  Validita odesílaných formulářů

Validita formulářových polí je ověřena ještě před odesláním pomocí reakce na událost formuláře onSubmit, která volá JavaScript Validate. Tento script vrací v případě chyby v hodnotách formuláře alert okno s upozorněním na špatně zadané hodnoty. Při vypnutí vykonávání JavaScriptu uživatelem jsou formulářová data kontrolována až ve skriptu, který je zpracovává.

# <span id="page-23-0"></span>Návrh možných rozšíření

V případě zájmu je možné systém dále rozšířit o další funkční části. Jednalo by se hlavně o rozšíření zvyšující komfort uživatelů hledajících informace. Jako příklad bych uvedl možnost vytvoření RSS informačního kanálu, který by zasílal uživatelům upozornění na nové příspěvky v informačním systému. Systém je možné rozšířit o funkce exportu dat do XML nebo csv, pro jejich snadnou archivaci. Funkce by mohla sloužit pro uchovávání struktury webu s jejich obsahem.

# <span id="page-24-0"></span>Závěr

Cílem tohoto projektu bylo seznámit se s problematikou informačních systému měst a obcí, zvolit vhodné implementační prostředky a vytvořit informační systém malé obce. Jedním z hlavních úkolů bylo vytvoření jednoduchého rozhraní pro spravování systému, tak aby uživatelé mohly tento systém používat bez větších znalostí programovacích technik. K editaci obsahu je vhodná znalost přibližné funkce HTML tagů, ale v dnešní době kdy je tento způsob formátování používán velice často (např. email, diskusní fóra), by to neměl být problém i pro méně zkušeného uživatele. Snadná změna obsahu je podpořena přehledným a přívětivým prostředím editačního formuláře.

Díky bakalářské práci jsem si prohloubil znalost PHP5, MySQL, HTML a seznámil jsem se s šablonovacím systémem SMARTY. Při počátcích projektu se systém SMARTY jevil jako nepříliš přínosný pro vytvářeni kódu, jeho výhody jsem ocenil až v pozdějším stadiu řešení. Projekt který byl rozdělen na část obsahující PHP kód a na šablonu sloužící pro zobrazení, byl přehlednější a práce s ním intuitivnější.

Aplikace je dostupná na http://www.vysocan.cz/is

# Literatura

- <span id="page-25-0"></span>[1] Qbizm technologies : Studie připravenosti měst a obcí na přímou komunikaci s  $občanem$  [online]. 2006 [cit. 2008-01-01]. Dostupný z WWW: http://www.mvcr.cz/micr/images/dokumenty/studie pripravenosti nov2005.pdf.
- <span id="page-25-1"></span> $[2]$  Ceský statistický úřad : Použití internetu ve vztahu k veřejné správě [online]. 2007, 26.4. 2007 [cit. 2008-01-01]. Dostupný z WWW: http://www.czso.cz/csu/2006edicniplan.nsf/t/C7002ABAD2/.
- <span id="page-25-2"></span>[3] STEJSKAL, Jan. Vytváříme WWW stránky pomocí HTML, CSS a JavaScriptu,. [s.l.] : Computer Press, 2004. 256 s. ISBN 80-251-0167-3.
- <span id="page-25-3"></span>[4] STANİČEK, Petr. CSS Kaskádové styly : Kompletní průvodce. [s.l.] : Computer Press, 2003. 192 s. ISBN 80-7226-872-4.
- <span id="page-25-4"></span>[5] GILMORE, W. Jason. *Velká kniha PHP 5 a MySQL*. RNDr. Jan Pokorný.  $[s.l.]$ : Zoner press, 2005. 712 s. ISBN 80-86815-20-X.
- <span id="page-25-5"></span>[6] Wikipedia : HyperText Markup Language [online]. 2008 , 19.1.2008 [cit. 2008-01-20]. Dostupn´y z WWW: http://cs.wikipedia.org/wiki/Html.
- <span id="page-25-6"></span>[7] Wikipedie : PHP [online]. 2008, 7.1.2008 [cit. 2008-01-11]. Dostupný z WWW: http://cs.wikipedia.org/wiki/Php.
- <span id="page-25-7"></span>[8] Smarty : Chapter 1. What is Smarty? [online]. 2007 , 30.10.2007 [cit. 2008-01-01]. Dostupn´y z WWW: http://www.smarty.net/manual/en/what.is.smarty.php.
- <span id="page-25-8"></span>[9] Wikipedia : Cascading Style Sheets [online]. 2007 , 7.1.2007 [cit. 2008-01-01]. Dostupný z WWW: http://cs.wikipedia.org/wiki/Cascading\_Style\_Sheets.
- <span id="page-25-9"></span>[10] Wikipedia : JavaScript [online]. 2007 , 29. 12. 2007 [cit. 2008-01-01]. Dostupn´y z WWW: http://cs.wikipedia.org/wiki/JavaScript.

# <span id="page-26-0"></span>Dodatek A

# Příloha 1

#### Požadovaná konfigurace:

- Web server Apache v2.0 a vyšší
- MySQL  $5.0$
- PHP5

#### Postup instalace

- Zkopírujte soubory do adresáře nastaveného v konfiguračním souboru serveru
- $\bullet~$ Vytvořte databázi, přihlašovací jméno a heslo k ní<br/> nastavte v $\emph{configdb.php}$
- $\bullet~$ Vytvořte a naplňte tabulky databáze provedením SQL dotazů uložených v $\emph{createdb.sql}$